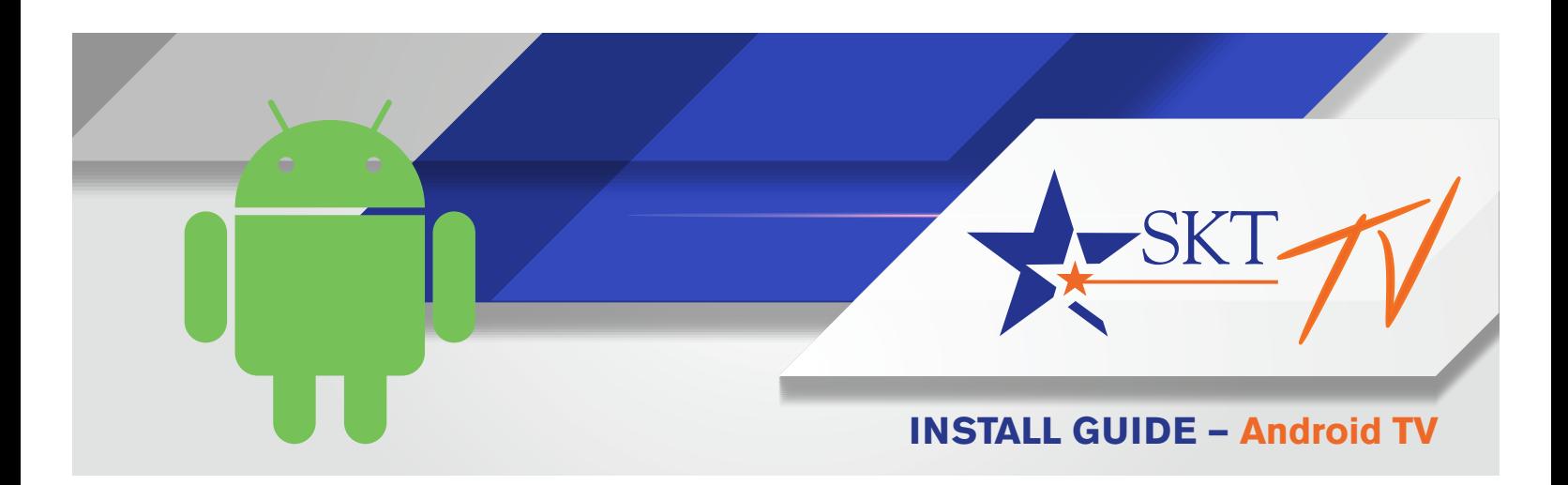

## **How to add the SKT TV app from your device**

- 1. You will need a Gmail account. If you do not have one, create an account at gmail.com.
- 2. To sign up for SKT TV, call 888.758.8976 or visit us at 112 S. Lee in Clearwater. Existing customers can also chat live with a customer service representative during regular business hours at SKTMainstreet.com.
- 3. Go to Apps.
- 4. Go to Get More Apps.
- 5. Navigate up to the search icon. Type "SKT TV" in the search box.
- 6. Select the SKT TV app.
- 7. Install the app.
- 8. Launch the app from either your home screen or Apps.
- 9. Enter your SKT TV username and password.

To learn more about your Android device or setup, visit Android.com/tv or call SKT at 888.758.8976.

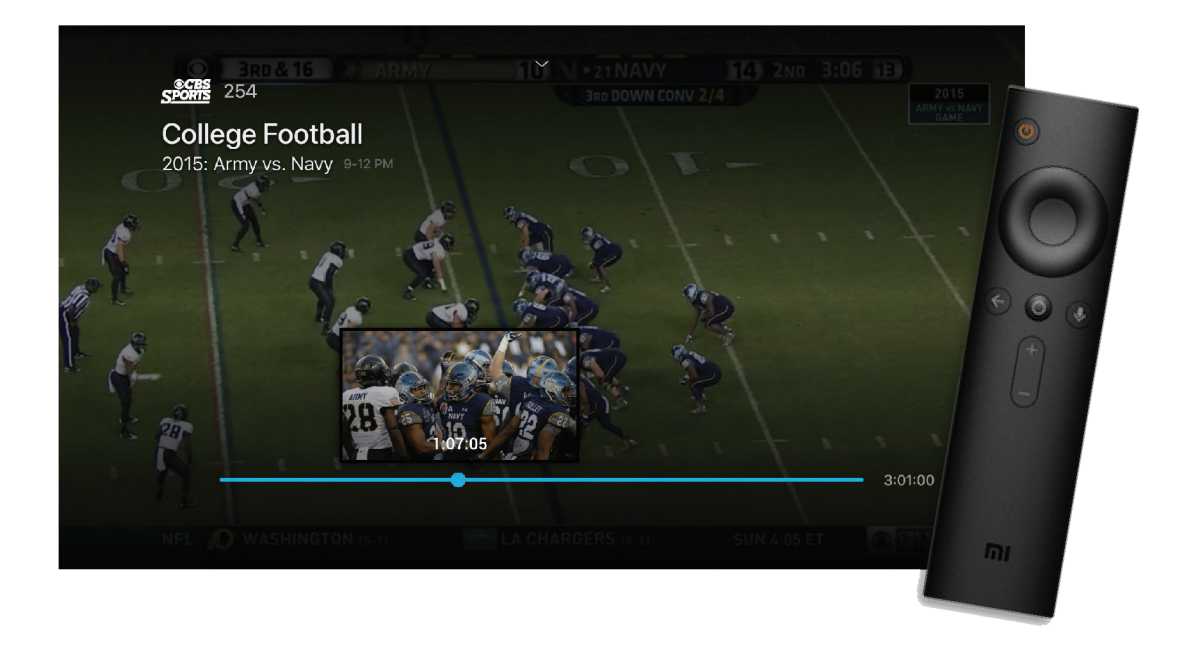

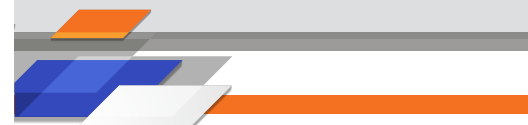